## $S\hat{\sigma}$  260

V/v phê duyệt Kế hoạch hỗ trợ đồng nghiệp và Báo cáo hoàn thành kế hoạch hỗ trợ đồng nghiệp năm 2021 của CBQL, GV cốt cán cấp tiểu học, THCS, THPT

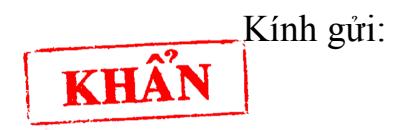

- Các Phòng Giáo dục và Đào tạo;

- Các trường THPT, THCS&THPT.

Thực hiện Kế hoạch số 37/KH-BGDĐT ngày 12/01/2021 của Bộ Giáo dục và Đào tạo (GD&ĐT) về việc tổ chức bồi dưỡng giáo viên, cán bộ quản lý cơ sở giáo dục phổ thông, giảng viên sư phạm, giảng viên quản lý giáo dục chủ chốt năm 2021 (trong khuôn khổ các dự án ODA), Sở GD&ĐT đã phối hợp với Trường Đại học Sư phạm TP Hồ Chí Minh và Học viên Quản lý Giáo dục, Bộ GD&ĐT tổ chức bồi dưỡng thực hiện Chương trình giáo dục phổ thông 2018 mô đun 4, 5, 9 cho đôi ngũ cán bộ quản lý, giáo viên (CBQL, GV) cốt cán cấp tiểu học, THCS, THPT.

Để CBQL, GV cốt cán được cấp chứng chỉ hoàn thành Chương trình bồi dưỡng, Kế hoạch và Báo cáo kết quả hỗ trợ đồng nghiệp năm 2021 của cốt cán cần được cấp trên phê duyệt.

Thực hiện Công văn số 5016/BGDĐT-GDTrH ngày 20/11/2020 của Bộ GD&ĐT về việc đẩy mạnh triển khai bồi dưỡng và xây dựng báo cáo quản lý thông tin về bồi dưỡng thường xuyên cho đội ngũ giáo viên và cán bộ quản lý cơ sở giáo dục phổ thông theo hình thức trực tuyến, Sở GD&ĐT đề nghị các đơn vị thực hiện các nội dung sau:

1. Chỉ đạo CBQL, GV cốt cán nộp Kế hoạch hỗ trợ đồng nghiệp và Báo cáo hoàn thành kế hoạch hỗ trợ đồng nghiệp năm 2021 lên hệ thống bồi dưỡng trực tuyến LMS *(hiện nay hầu hết CBQL, GV cốt cán đã nộp Kế hoạch, Báo cáo này lên hệ thống, tuy nhiên vẫn còn một số CB, GV chưa nộp).*

2. Thực hiện tốt việc phê duyệt Kế hoạch hỗ trợ đồng nghiệp và Báo cáo hoàn thành kế hoạch hỗ trợ đồng nghiệp của CBQL, GV cốt cán năm 2021 theo quy định. Các bước thực hiện cụ thể như sau:

**- Bước 1**: CBQL, GV cốt cán xây dựng Kế hoạch hỗ trợ đồng nghiệp và Báo cáo hoàn thành kế hoạch hỗ trợ đồng nghiệp năm 2021 online trên hệ thống LMS.

Năm 2021, CBQL, GV cốt cán cần nộp Kế hoạch hỗ trợ đồng nghiệp mô đun 2, 3, 4, 5, 9 và Báo cáo hoàn thành kế hoạch hỗ trợ đồng nghiệp mô đun 2, 3, 4, 5 *(do Sở GD&ĐT chưa tổ chức bồi dưỡng đại trà mô đun 4, 5 nên sau khi thực* 

Số: 260 /SGDĐT-GDTrH *Bình Phước, ngày 14 tháng 02 năm 2022* 

*hiện báo cáo mô đun 3, CBQL, GV cốt cán nhấp vào dấu + ngay dưới sẽ hiện ra 1 hàng để báo cáo mô đun 4: điền chữ "Chưa triển khai" ở tất cả các ô của hàng này và chọn thời gian thực hiện là ngày đang báo cáo; sau đó nhấp tiếp vào dấu + để thực hiện báo cáo mô đun 5 tương tự như mô đun 4).*

*Lưu ý:*

**+** Nếu mô đun nào CBQL, GV cốt cán đã nộp Kế hoạch và Báo cáo hoàn thành kế hoạch hỗ trợ đồng nghiệp và đã được GVSP/GVQLGD, Hiệu trưởng/PGD/SGD duyệt thì không cần nộp lại Kế hoạch, Báo cáo mô đun đó; nếu đã được GVSP/GVQLGD duyệt mà chưa được Hiệu trưởng/PGD/SGD duyệt thì cần thông báo ngay cho Hiệu trưởng/PGD/SGD duyệt.

 $+$  Đối với Báo cáo cáo hoàn thành kế hoạch hỗ trợ đồng nghiệp mô đun 2: Nếu CBQL, GV cốt cán nào chưa nộp lên hệ thống thì có thể thực hiện báo cáo tương tự như mô đun 4, 5 nêu trên *(nhấp vào dấu + để hiện ra hàng báo cáo cho mô đun 2 và báo cáo cụ thể số lượng học viên hoàn thành hỗ trợ).*

**- Bước 2**: Giảng viên sư phạm chủ chốt hoặc giảng viên quản lý giáo dục chủ chốt duyệt Kế hoạch hỗ trợ đồng nghiệp và Báo cáo hoàn thành kế hoạch hỗ trợ đồng nghiệp online trên hệ thống LMS cho học viên mình phụ trách.

*(Nếu CBQL, GV cốt cán chưa được giảng viên của mình duyệt Kế hoạch/Báo cáo thì cần chủ động liên hệ với giảng viên đó để được phê duyệt).*

**- Bước 3**: Hiệu trưởng trường tiểu học/THCS/THPT duyệt Kế hoạch hỗ trợ đồng nghiệp và Báo cáo hoàn thành kế hoạch hỗ trợ đồng nghiệp của GV cốt cán của trường; Phòng GD&ĐT duyệt Kế hoạch hỗ trợ đồng nghiệp và Báo cáo hoàn thành kế hoạch hỗ trợ đồng nghiệp của CBQL cốt cán cấp tiểu học, THCS tại các trường trực thuộc; Sở GD&ĐT duyệt Kế hoạch hỗ trợ đồng nghiệp và Báo cáo hoàn thành kế hoạch hỗ trợ đồng nghiệp của CBQL cốt cán cấp THPT.

*Việc phê duyệt có thể thực hiện theo 2 cách sau:*

## *Cách 1: Duyệt trực tiếp*

Đối với GV cốt cán: Sau khi được giảng viên SP duyệt online, GV cốt cán có thể in ra, ký Hiệu trưởng, đóng dấu, sau đó scan và nộp lên hệ thống LMS.

Đối với CBQL cốt cán cấp tiểu học, THCS: Sau khi được giảng viên QLGD duyệt online, CBQL cốt cán có thể in ra, ký Lãnh đạo Phòng GD&ĐT trên địa bàn, đóng dấu, sau đó scan và nộp lên hệ thống LMS.

Đối với CBQL cốt cán cấp THPT: Sau khi được giảng viên QLGD duyệt online, CBQL cốt cán có thể in ra, ký Lãnh đạo Sở GD&ĐT, đóng dấu, sau đó scan và nộp lên hệ thống LMS.

## *Cách 2: Duyệt online trên hệ thống LMS (có tài liệu hướng dẫn đính kèm)*

Đối với GV cốt cán: Sau khi được giảng viên SP duyệt online, GV cốt cán xin Hiệu trưởng đăng nhập vào tài khoản của Hiệu trưởng để phê duyệt online.

Đối với CBQL cốt cán cấp tiểu học, THCS: Sau khi được giảng viên QLGD duyệt online, CBQL cốt cán thông báo cho cán bộ Phòng GD&ĐT phụ trách cấp học của mình đăng nhập vào tài khoản của Phòng để duyệt online.

Đối với CBQL cốt cán cấp THPT: Sau khi được giảng viên QLGD duyệt online, CBQL cốt cán thông báo cho cán bộ Sở GD&ĐT (ông Nguyễn Văn Thành, PTP.GDTrH) để được duyệt online.

3. Thời gian hoàn thành việc duyệt Kế hoạch hỗ trợ đồng nghiệp và Báo cáo hoàn thành kế hoạch hỗ trợ đồng nghiệp năm 2021 của CBQL, GV cốt cán: Trước ngày **28/2/2022**.

4. Số điện thoại hỗ trợ trong quá trình thực hiện: 18008000 nhánh 2 (Tổng đài Viettel, miễn phí).

Đề nghị các đơn vị khẩn trương thực hiện các nội dung trên. Trong quá trình thực hiện, nếu có khó khăn, vướng mắc, các đơn vị cần liên hệ trực tiếp với Sở GD&ĐT (qua Phòng GDTrH, ĐT 02713.879107 - 0919793279 hoặc Phòng GDTH-MN, ĐT 02713.879934) để được hướng dẫn, giải đáp./.  $\pi$ 

- Như trên;

- Phòng GDTH-MN;

- Lưu: VT, GDTrH.<br> $\Delta k$ <sup>(</sup>

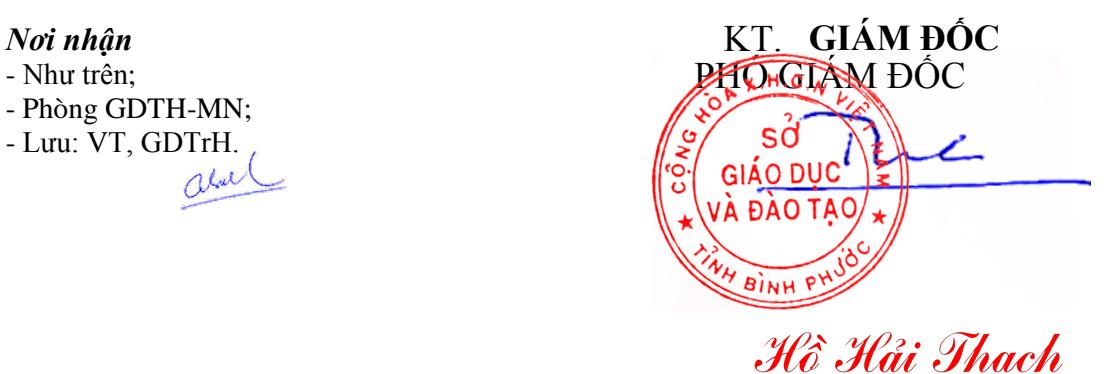